## Вход и регистрация

Для полноценной работы с сайтом журнала вам необходимо зарегистрироваться. Для этого в главном меню нажимаем соответствующую ссылку (Рис 1).

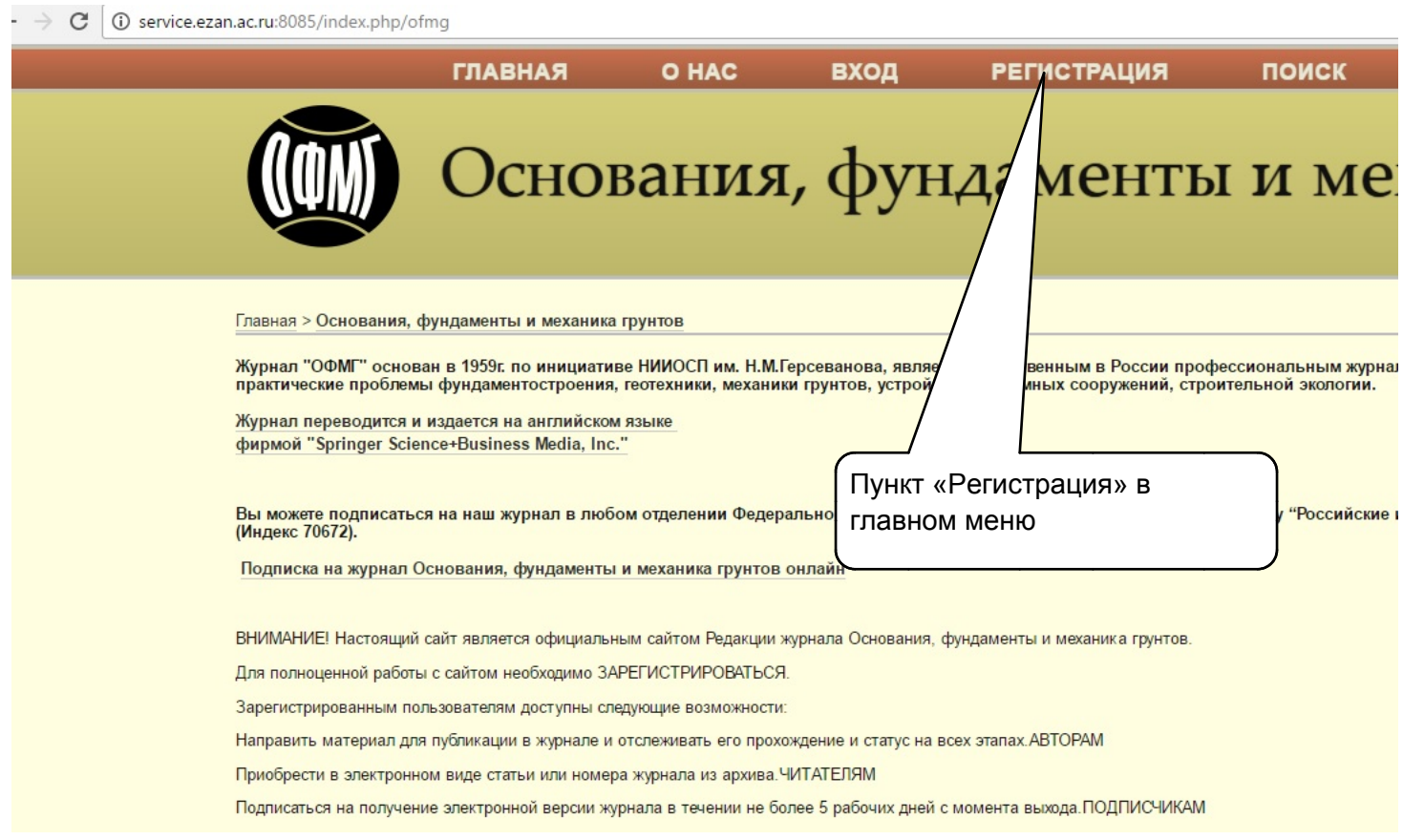

## **Рис 1.**

Попадаем на страницу регистрации, где предстоит заполнить в первую очередь обязательные поля (отмеченные звездочкой) и во вторую очередь поля с теми своими данными, которые вы сочтете нужным сообщить редактору журнала.

**ВАЖНО!** После заполнения формы найти внизу кнопку 'Регистрация' и нажать ее.

Если какое-то из обязательных полей не заполнено или заполнено неправильно - вверху страницы появится сообщение об ошибке (красным шрифтом). Управление остается на той же странице пока не будут исправлены ошибки.

Заполните, пожалуйста, эту форму для регистрации на этом сайте.

Щелкните здесь, если вы уже зарегистрированы в качестве пользователя этого или другого журнала нашего сайта.

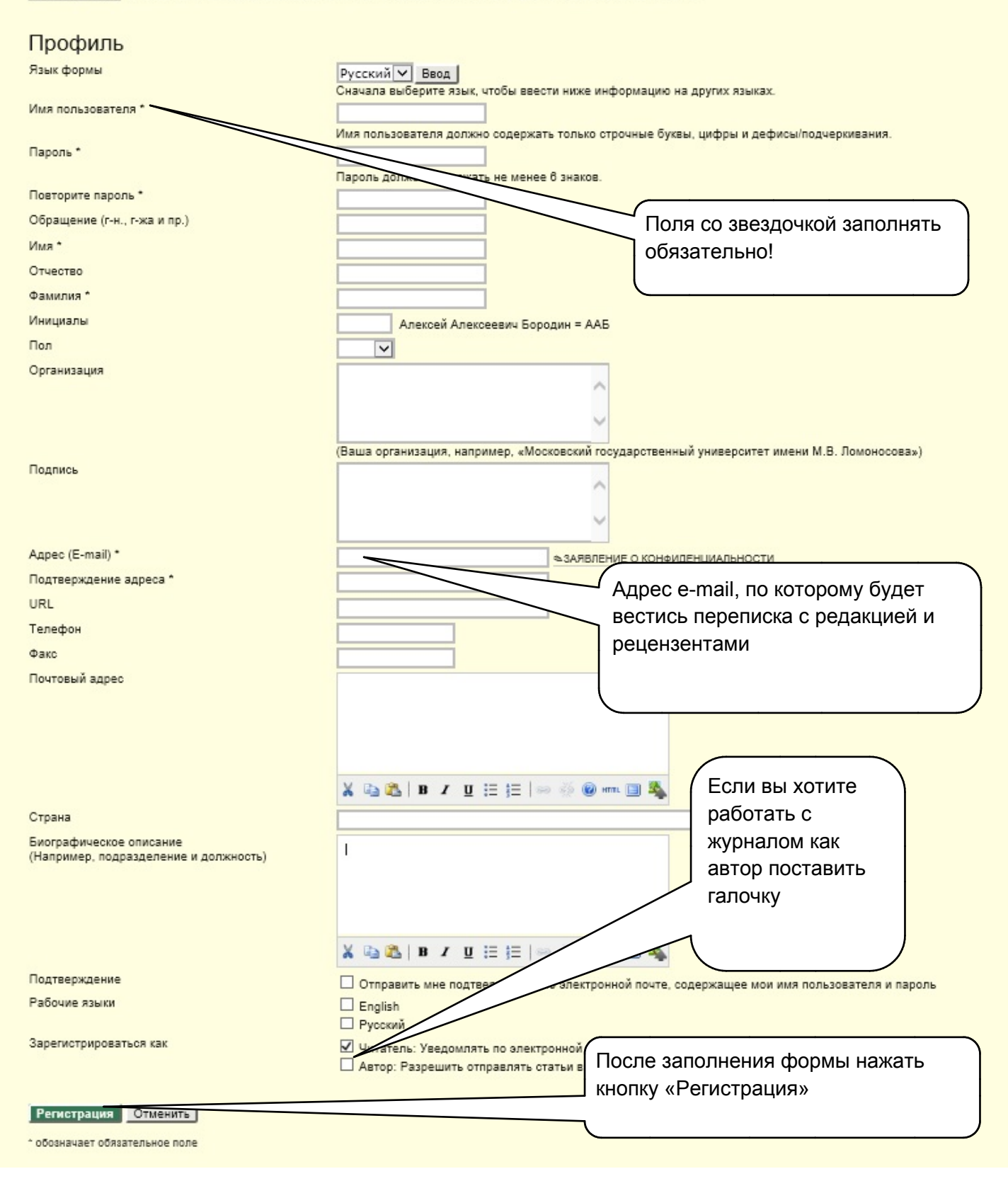

После этого вы можете в любой момент войти на сайт журнала под своим именем и получить соответствующие права. Вход проиллюстрирован ниже:

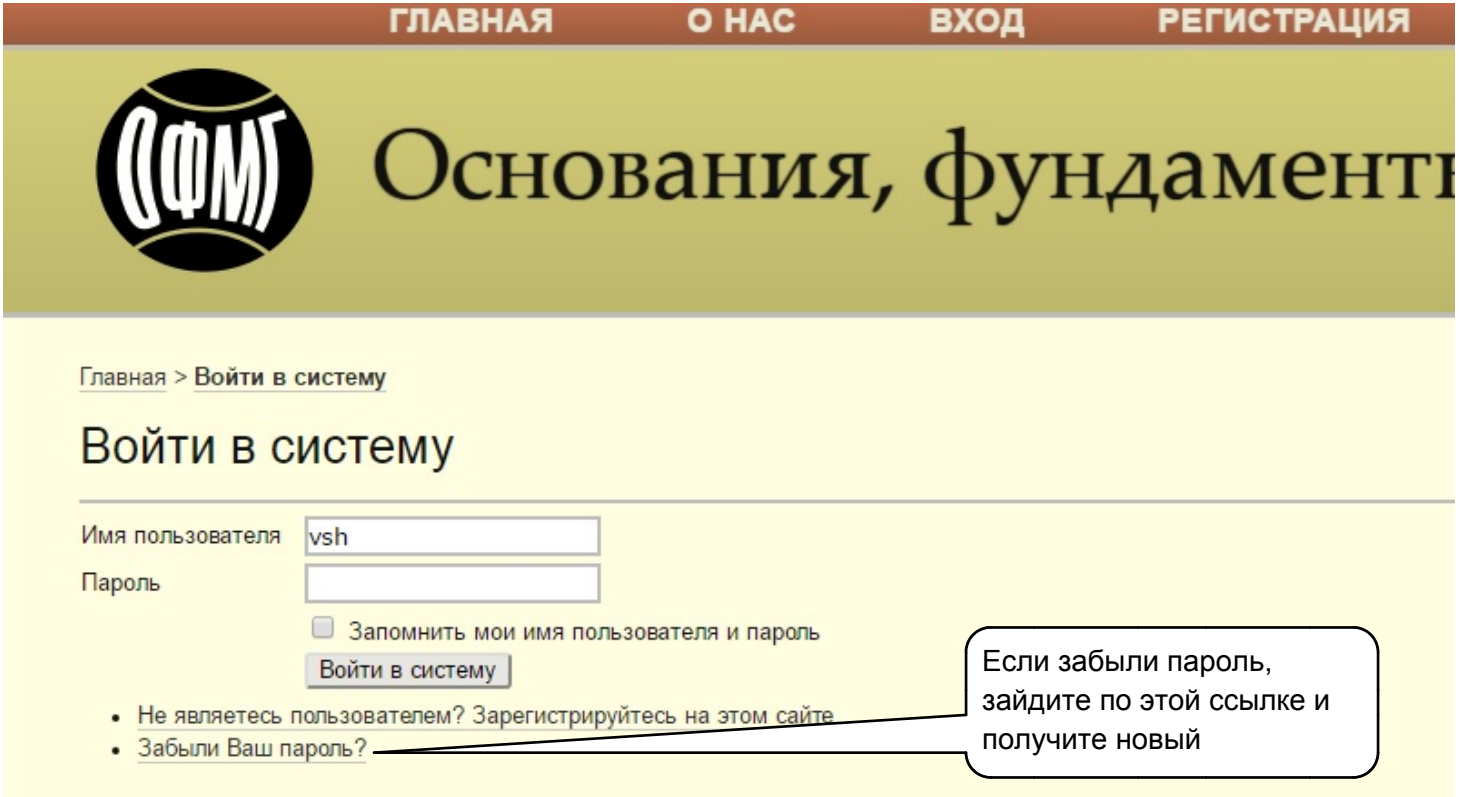

Если вы забыли пароль, нажмите соответствующую ссылку - вам на ваш e-mail будет отослан новый пароль, предложенный системой.